# 授業の受講準備に関する セットアップガイド 【編入・大学院】

【目次】

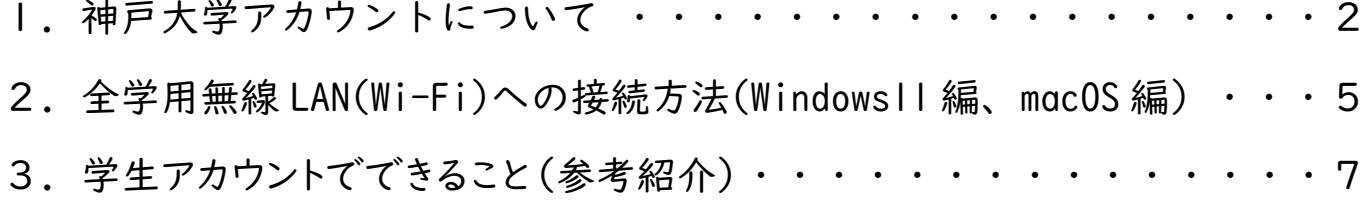

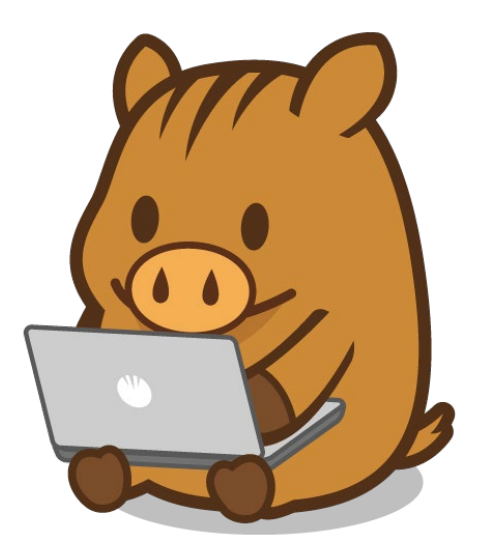

1. 神戸大学アカウントについて

2024 年 4 月 DX・情報統括本部情報基盤センター

履修登録は「うりぼーネット」で行い,講義に関する情報は授業内や「学習支援システム LMS BEEF+(以下、 「BEEF+」と言う)」などを通して連絡されます。

以下の手順で「うりぼーネット」と「BEEF+」にログインできることを確認してください。 ※あらかじめ 2 ページの「注意事項」をよく読んでください。

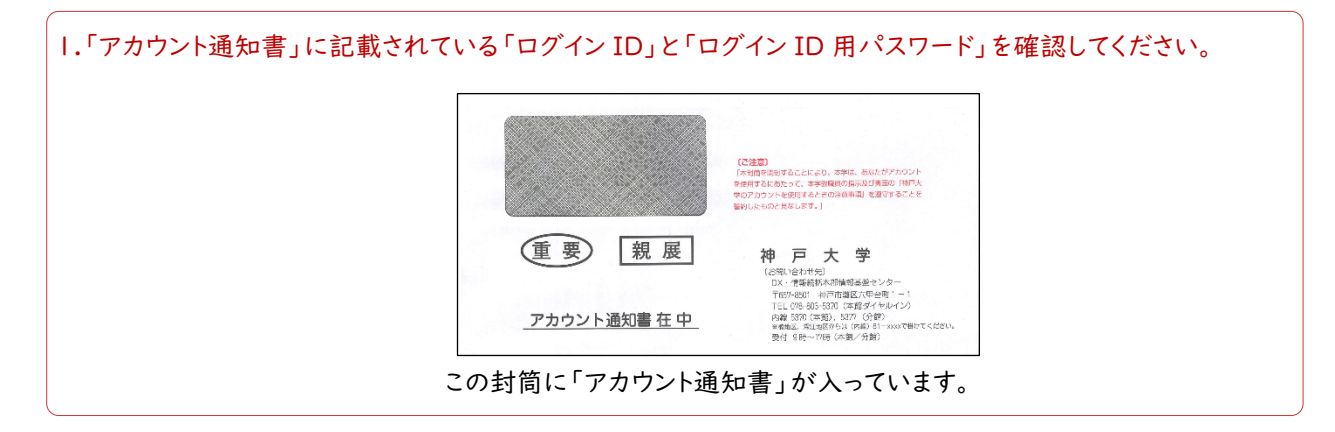

2.ネットワーク環境を整備し,パソコンを準備して,インターネットに接続してください。 学内で全学用無線 LAN に接続する場合は,3 ページの全学用無線 LAN(Wi-Fi)への接続設定方法を確認 してください。また,電波が弱い場所や大人数同時接続ではつながりにくいことがあります。

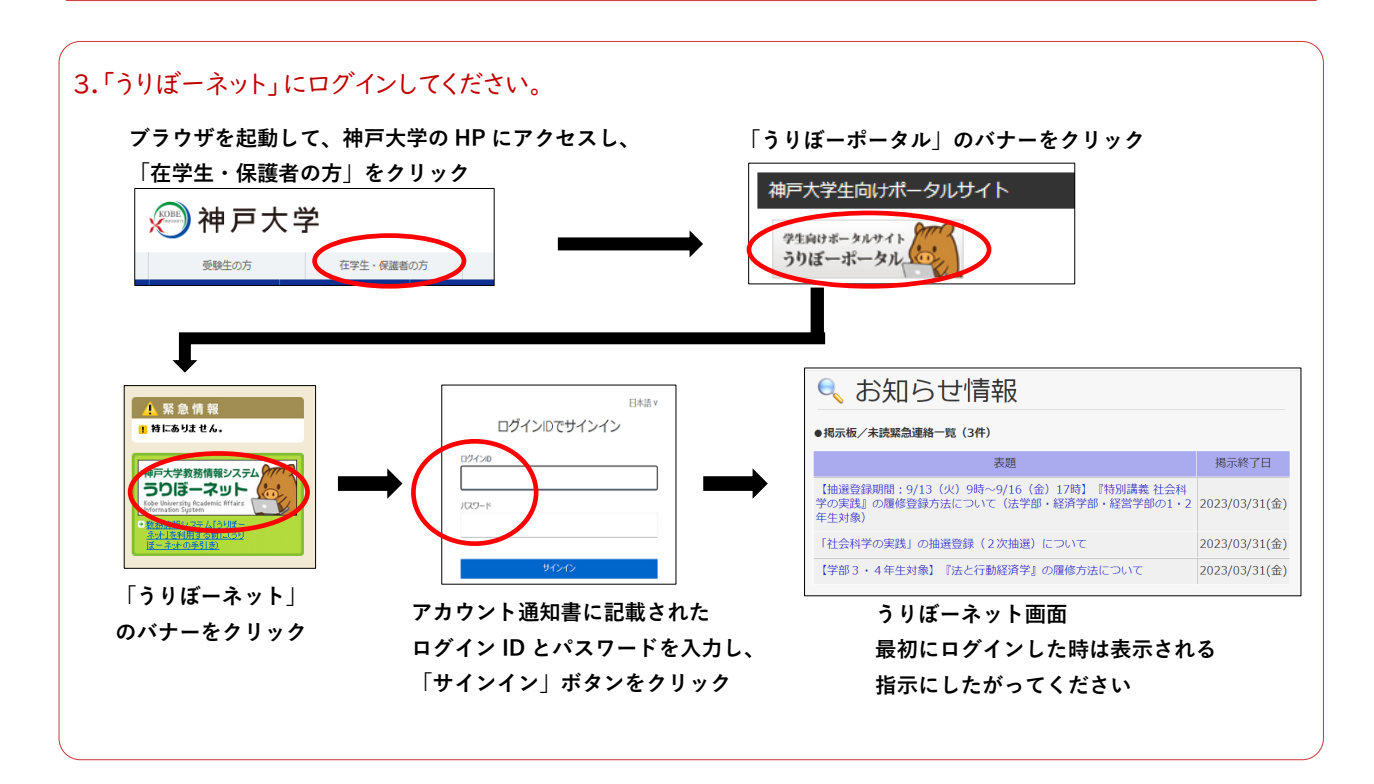

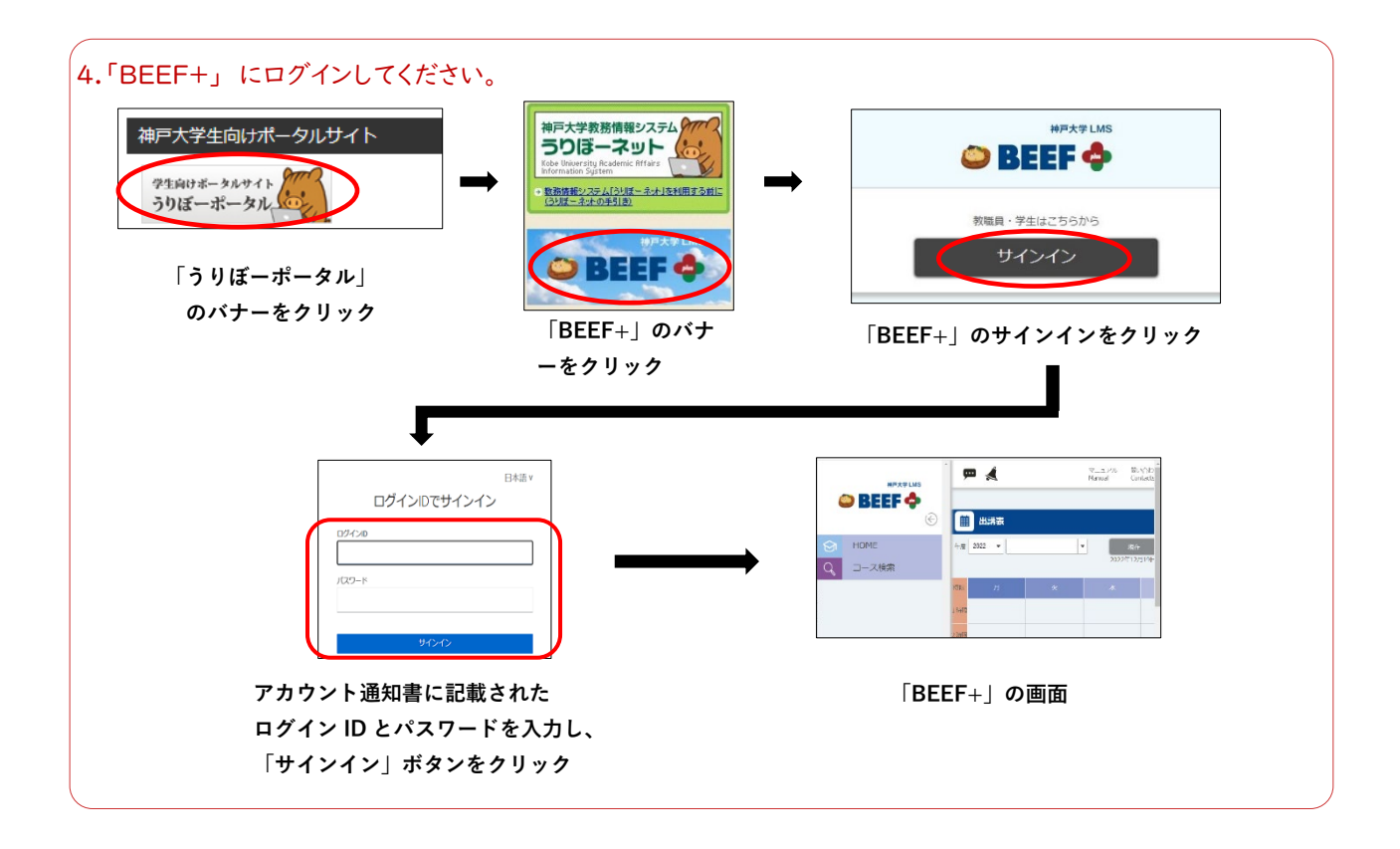

### 5.ログインの確認のため,「BEEF+」の「時間割」から「情報基礎」のコースをクリックし,「授業情報」に書かれて いる内容をよく読んでから,アンケートに回答してください。

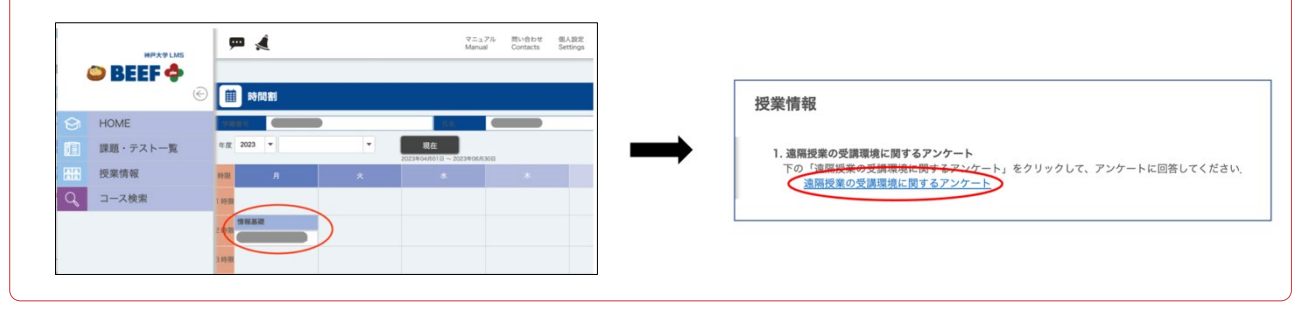

#### 注意事項

1. 履修登録について

「うりぼーネット」で授業を履修登録しても,翌日にならないと履修登録をした授業科目の情報は「BEEF+」 に表示されません。早めに履修登録してください。なお、「BEEF+」を授業で利用するかどうかは、各授業の [シラバスか](https://www.kobe-u.ac.jp/campuslife/edu/syllabus/)ら確認してください。(利用しない場合などは,「BEEF+」の「時間割」に表示されない場合があり ます。)

2. 「アカウント通知書」について

「アカウント通知書」は今後,神戸大学で授業を受講するために必要な書類です。絶対に紛失しないように注 意してください。「アカウント通知書」を紛失した場合,他人があなたのアカウントを不正に利用する可能性が 生じます。すみやかに学生証持参のうえ,情報基盤センター事務室にて「アカウント通知書」の再発行を依頼 してください。

### 3. ログイン ID について

ログインIDは学籍番号で,最後の文字は学部を表すアルファベット小文字です。たとえば文学部の場合,ログ インIDの最後の文字は「l (エル)」で文学部を表しています。

4. パスワードについて

パスワードには数字や記号も含まれています。パスワードの右側に記載されている読み方を良く確認し,間違 いのないように入力してください。

5. ログインできないとき

うまくログインできないなどの技術的な問題については,情報基盤センターがサポートします。情報基盤センタ ーWeb ページの「問合せ」>「センターシステム(KAISER2022)」にある「お問い合わせフォーム」から質問 してください。(https://www.istc.kobe-u.ac.jp/question/)

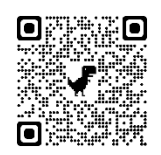

お問い合わせフォーム

6. ネットワークについて

遠隔授業では動画の視聴や Web 会議への参加をした場合,一回の授業で 500M バイト~1G バイト程度 の通信量が予想されます。自宅のインターネット回線に Wi-Fi 接続するか,モバイルのみで通信する場合は, 容量不足(いわゆるギガ不足)にならないようなプランの契約ないしはプランの変更をお勧めします。

7. パソコンについて

「うりぼーネット」や「BEEF+」へはスマートフォンやタブレットからでもログインできますが,パソコンからもロ グインできることを確認してください。スマートフォンやタブレットでも遠隔授業を受講できますが,パソコンの 方が動画の視聴や課題の解答には便利です。また,Web カメラとマイクがあると便利です。

8. Microsoft365 Apps について

Microsoft365 Apps(Word など)のダウンロード方法は,情報基盤センターWeb ページの 「Microsoft365 Education」で確認してください。

https://www.istc.kobe-u.ac.jp/services/StandardService/ms365/services/ms365apps/

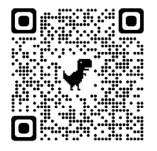

# 2.全学用無線 LAN (Wi-Fi)への接続方法 (Windows11 編)

自分のパソコンを全学用無線 LAN に接続し,神戸大学のキャンパスでネットワークを利用できるようにします。学内の 主要教室などで全学用無線 LAN を利用することができます。

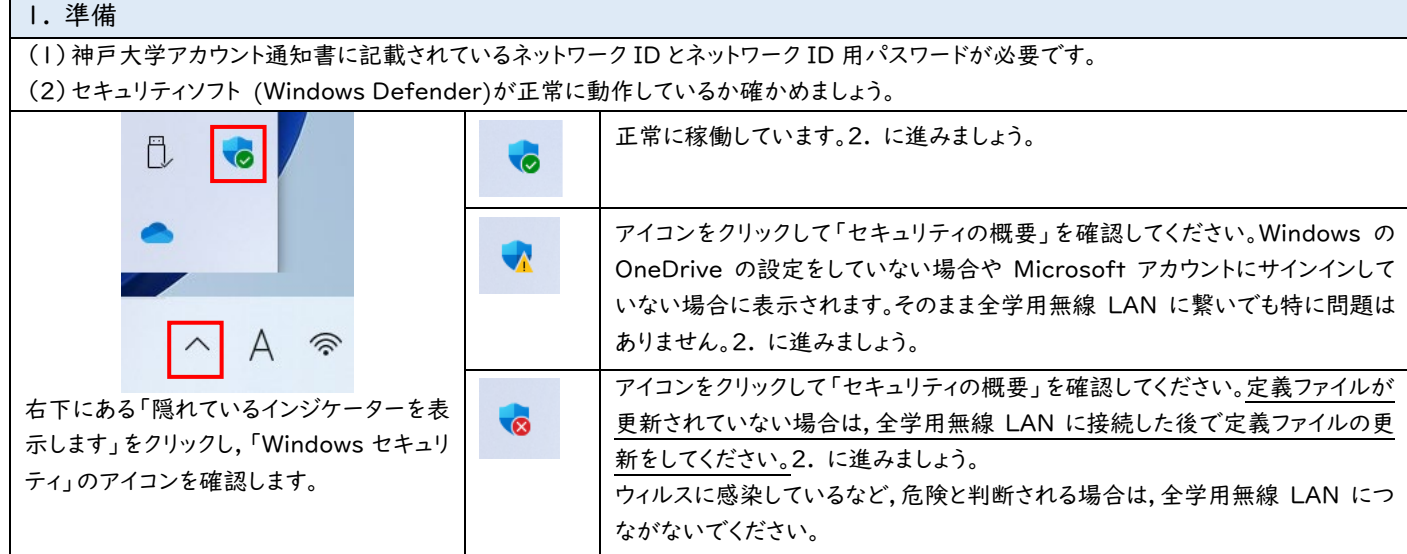

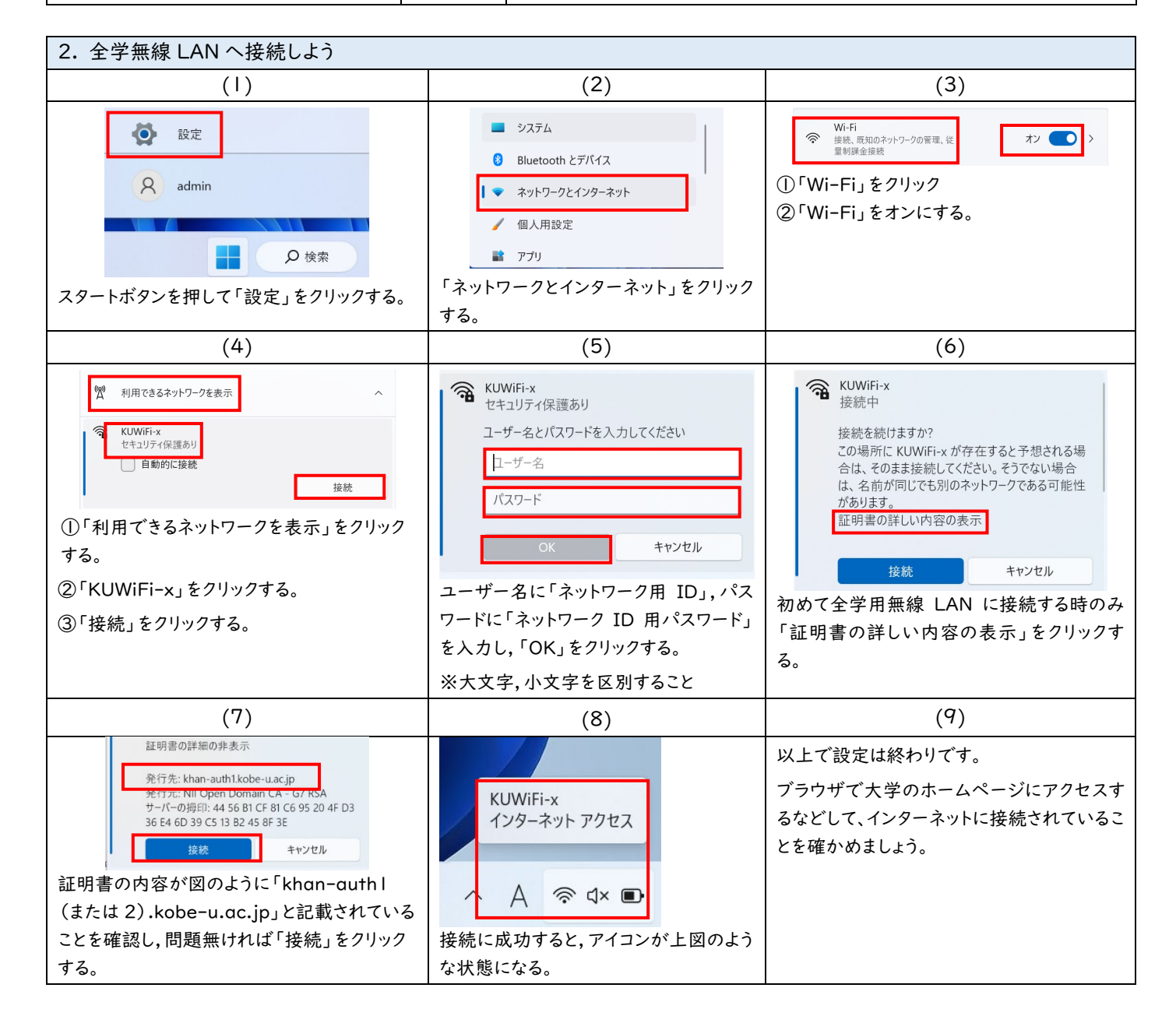

# 全学用無線 LAN (Wi-Fi) への接続方法 (macOS 編)

自分のパソコンを全学用無線 LAN に接続し,神戸大学のキャンパスでネットワークを利用できるようにします。学内の 主要教室などで全学用無線 LAN を利用することができます。

1. 準備

(1) 神戸大学アカウント通知書に記載されているネットワーク ID とネットワーク ID 用パスワードが必要です。

(2) アンチウィルスソフトがインストールされてない場合は,全学無線用 LAN に繋いだらできるだけ早くインストールしましょう。

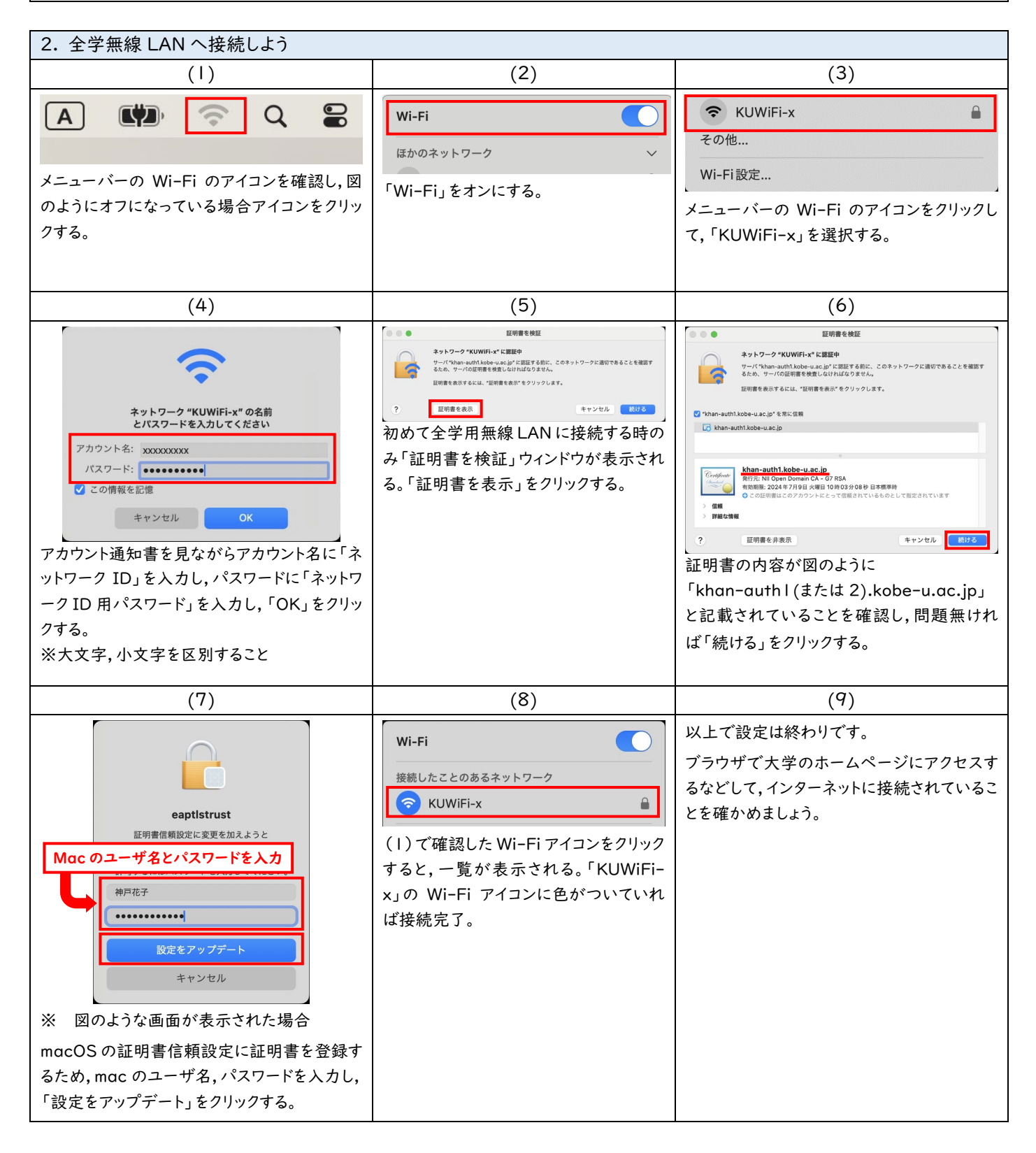

●よくある質問

Q:誤ったパスワードをパソコンに保存してしまいました。

A:修正方法は PC やブラウザによって異なりますので、「誤って保存したパスワード 修正 Wi-Fi mac/windows」等 で検索し、自分にあった解決方法を探してください。

# 3.学生アカウントでできること(参考紹介)

2024 年4月

DX・情報統括本部情報基盤センター

神戸大学アカウント(教育研究用計算機システムを利用する権利)は神戸大学生としてうりぼーネットや BEEF+の利用をする際などに必要不可欠なものです。

情報基盤センターWeb ページ(https://www.istc.kobe-u.ac.jp/)には神戸大学アカウントについての説 明や,利用可能なシステムなどについても情報を掲載していますので,事前に必ず確認してください。

#### ◆ 編入・大学院進学で神戸大学に来られた方へ

情報基盤センターWeb ページ > Menu > 編入・大学院進学で神戸大学に来られた方へ

https://www.istc.kobe-u.ac.jp/menu/transfer\_and\_graduate\_students/

神戸大学在学中に活用できる各種サービスへのリンクを置いています。各サービスの詳細 はそれぞれのページから確認してください。

#### ◆ 新しく学生になった方へ

情報基盤センターWeb ページ > 新しく学生になった方へ

https://www.istc.kobe-u.ac.jp/menu/new\_students/

学部新入生の方向け情報を掲載しています。参考資料として確認してください。

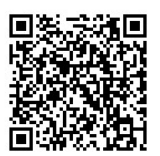

以上

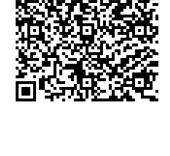